# **Trickfilme mit Lego Movie Maker**

Für Einsatz im Kunst-, Sach- und Deutschunterricht

Name der App: LEGO ® Movie Maker · Anbieter: The LEGO Group · Erforderliches Betriebssystem: iOS 5 .<br>oder neuer • Alternative Apps für andere Betriebssysteme: Stop Motion Lite (Android) • Kosten: kostenlos

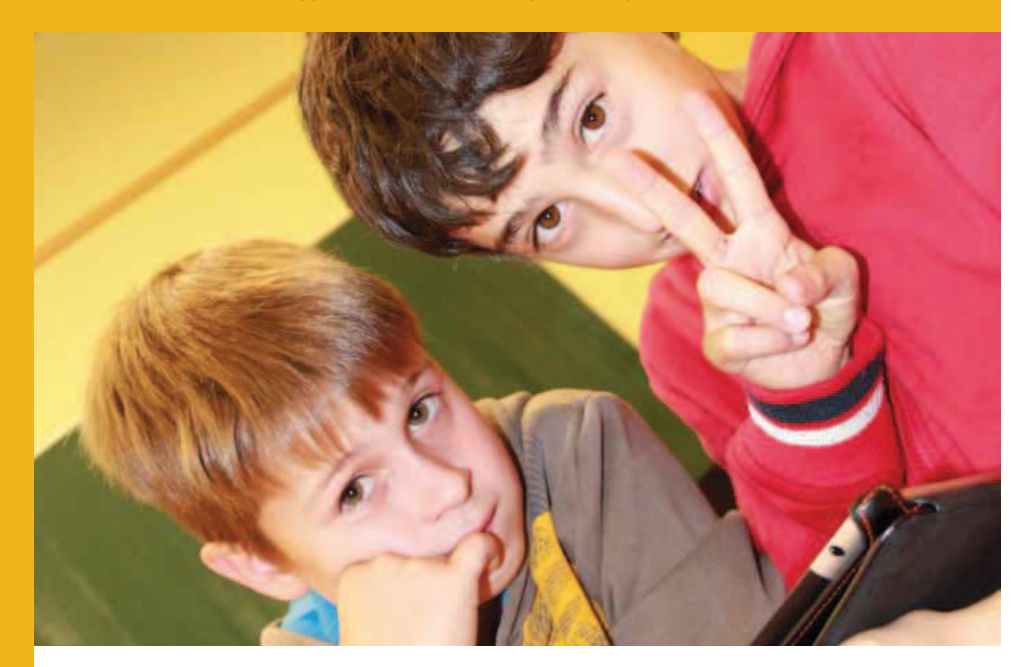

#### Medienart :

- 
- Audio
- Foto
- Video/DVD/Film

# Kurzbeschreibung:

In der App Lego Movie Maker werden Stopptrickfilme erstellt. Die App macht den Trickfilm fast von selbst. Durch Berühren des Bildschirms nimmt die App die Einzelbilder auf, die dann schnell abgespielt den Trickfilm ergeben. Ein optionales Raster und ein Zwiebeleffekt helfen bei der sauberen Arbeitsweise. Die Geschwindigkeit, mit der die Bilder abgespielt werden, lässt sich variieren, es stehen Musik und Töne zur Verfügung. Es lassen sich aber auch selbst Töne aufzeichnen. Sogar grafische Effekte wie Sprech- und Denkblasen können einge-

fügt werden. Einzelne Bilder können auch wieder entfernt werden.Achtung, die App ist auf Englisch!

# Angaben zum Einsatz:

- **bedienen / anwenden**
- bedienen / kooperieren
- kommunizieren / publizieren
- produziere-Kenntnisse
- Hardware-Kenntnisse<br>■ Software-Kenntnisse
- 

#### Zielgruppe : ab 8 Jahren

Anmerkung: Für einfache Szenarien können bereits Kinder ab 8 Jahren mit der App arbeiten. Bei komplexeren Projekten, bei denen sich die Kinder erst eine Geschichte ausdenken, bevor sie sie drehen, bietet sich Klassenstufe 4 an. Eine vereinfachte Vari-

ante findet sich am Ende dieser Methode<br>
unter "Didaktischer Variante".<br>
Kurzbeschreibung des<br>
Szenarios:<br>
Die Kinder der Grundschule sollen laut Teil-<br>
rahmenplan Kunst (S. 28) unterschiedliche<br>
Formen von Inszenierungen

- 
- 
- 

Die Schüler/innen erlernen zunächst den Umgang mit dem Tablet und der App, dann geht es ans Geschichtenerfinden. Basteln und schließlich an die Produktion des Trickfilms. Sie können damit auch kleine Übungen machen, statt einen langen Trickfilm zu produzieren. Ohne zusätzliches Stativ ist es ratsam, einen Legetrick zu erstellen. Dazu legen sie das iPad auf einen Stuhl. Die Kamera muss dabei über den Stuhlrand "blicken" können, ohne die Stuhlbeine zu "sehen". Das Tablet wird mit einem dicken Gummiband auf dem Stuhl fixiert, damit es nicht herunterfällt oder verrutscht. Unter dem Stuhl kann nun gearbeitet werden. Diese Art von Trickfilm nennt sich Legetrick.

Als erste Übung mit der App eignen sich

# **Erste Übungen**

Wettrennen mit Figuren oder Gegenständen und "Buchstabensuppe", bei denen die Kinder ihre eigenen Namen legen oder schreiben. Diese Namen kann die Gruppe später auch im Abspann verwenden. Dazu ist es ratsam, zunächst mit allen Kindern gemeinsam Buchstaben zu legen und daran den Kindern zu zeigen, wie "das Trickfilmen" funktioniert. Bei vielen Kindern sollte die Lehrkraft das iPad-Bild mittels Beamer und Adapter projizieren. Zum Namenlegen muss jedes Kind seinen Namen möglichst kontrastreich mit Filzstiften oder Wachsmalern schreiben und dann in die einzelnen Buchstaben zertrennen. Diese Buchstaben kommen dann nacheinander oder von verschiedenen Seiten ins Bild "getrickst". Oder sie liegen auf einem Haufen und die Kinder "animieren" sie dann in die richtige Reihenfolge. Alternativ können die Kinder auch einzelne Buchstaben nacheinander aufschreiben und fotografieren. Nachdem die Kinder gemeinsam mit der Lehrkraft verschiedene Varianten gedreht haben, schauen sie die Ergebnisse in einer ersten Feedbackrunde an: Oft müssen die Teams in den Filmen einzelne Fotos löschen, da noch eine Hand im Bild zu sehen ist. In dieser Phase erlernen Kinder das Löschen von Einzelbildern. Auch wird auffallen, wie sich die Ausleuchtung im Film ändert, wenn Kinder mal Schatten auf das Geschehen werfen oder jemand das Licht mitten in der Aufnahmezeit ein- oder ausschaltet. Diese Hinweise is sich neben der Frontkamera (auf der Dis-<br>Sollen die Kinder ab jetzt beachten. In in indigesitel befindet. Dazu tippt man, wenn Nun können sie in Einzelgruppen von 2 bis 3 Kindern ihre eigenen Namen legen.

# **Erfinden einer Geschichte**

Zum Erfinden von Geschichten gibt es zahlreiche Methoden – hier kann Lehrkraft kreativ arbeiten oder erprobte Verfahren anwenden. Die Kinder sollten nach münd lichen Überlegungen in der Klasse ihre Geschichten aufschreiben. Danach bekommen sie eine Vorlage, mit der sie ihre Geschichte<br>in fünf Bildern als Bildergeschichte festhalten. So kennen alle den Drehauftrag und wissen später, was sie drehen sollen. Auf<br>diesen Vorlagen schreiben sie auch die Dialogsätze auf, die die Figuren sagen oder die

Geräusche, die im Film vorkommen.<br>Die Geschichten sollte in drei Teile eingeteilt sein - Einleitung, Hauptteil, Schluss und aus wenigen Handlungsorten bestehen,<br>denn jeden Ort müssen sie als Hintergrund<br>basteln. Ansonsten sind der Fantasie kaum<br>Grenzen gesetzt. Die Geschichten können<br>sich auch am Unterrichtsthema orientieren.

# **Vorbereitung**

 Die Kinder notieren nun anhand ihrer Geschichten, welche Hintergründe, Figuren und weitere Requisiten sie brauchen. Diese<br>werden dann gebastelt und bereit gelegt.<br>Sie benötigen in jedem Fall Bastelkarton<br>(die Hintergrundgröße ist abhängig vom<br>Abstand des iPads zum Hintergrund, bei<br>Kinderstühlen reich

#### **Dreh**

Nun beginnt das eigentliche Drehen, Jede Szene wird nun nacheinander animiert.<br>Durch die Vorübungen haben die Kinder<br>schon ein Gefühl dafür, wie groß die Abstände sein dürfen, die Figuren "gehen" können. Stück für Stück entstehen nun ihre<br>kleinen Filme

#### **Vertonung**

Damit die Figuren auch sprechen können, sollten die Kinder nun die Texte einspre-<br>chen. Das können sie in der App direkt machen mit dem eingebauten Mikrofon, das

ceit ein- oder ausschaltet. Diese Hinnveise sin heiten der Frontkamer a lauf en Strahten (milioner sin heiten der Frontkamer also for heither of the Engine mann and the milionene sin in Engine and the milionene sin in Engi

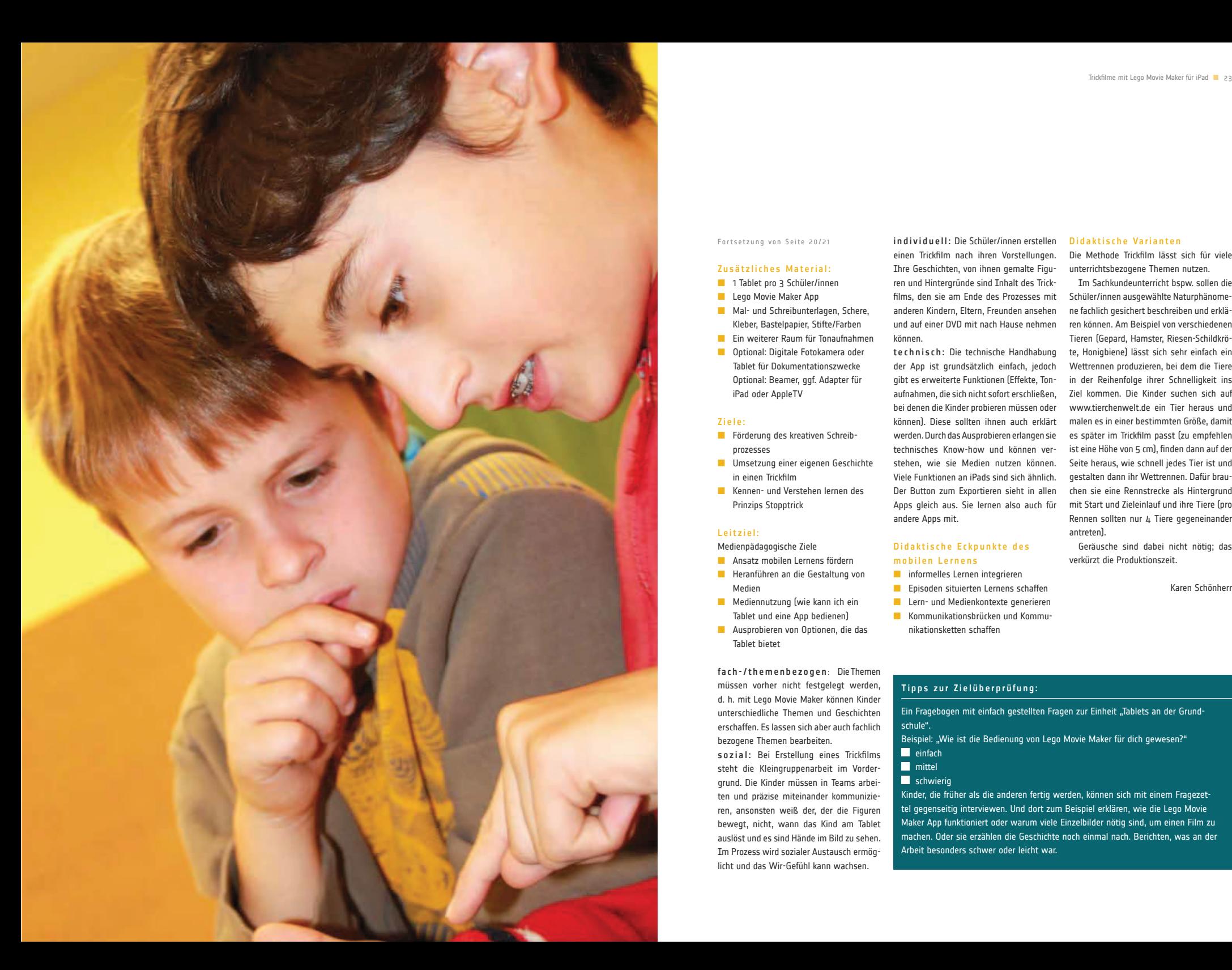

Fortsetzung von Seite 20/21

# Zusätzliches Material:

- 1 Tablet pro 3 Schüler/innen
- Lego Movie Maker App ■ Mal- und Schreibunterlagen, Schere, Kleber, Bastelpapier, Stifte/Farben
- Ein weiterer Raum für Tonaufnahmen
- Optional: Digitale Fotokamera oder Tablet für Dokumentationszwecke Optional: Beamer, ggf. Adapter für iPad oder AppleTV

#### Ziele:

- Förderung des kreativen Schreib prozesses
- Umsetzung einer eigenen Geschichte in einen Trickfilm
- Kennen- und Verstehen lernen des Prinzips Stopptrick

# Leitziel:

Medienpädagogische Ziele

- Ansatz mobilen Lernens fördern ■ Heranführen an die Gestaltung von
- Medien
- Mediennutzung (wie kann ich ein Tablet und eine App bedienen)
- Ausprobieren von Optionen, die das Tablet bietet

fach-/themenbezogen : Die Themen müssen vorher nicht festgelegt werden, d. h. mit Lego Movie Maker können Kinder unterschiedliche Themen und Geschichten erschaffen. Es lassen sich aber auch fachlich bezogene Themen bearbeiten.

sozial: Bei Erstellung eines Trickfilms steht die Kleingruppenarbeit im Vordergrund. Die Kinder müssen in Teams arbeiten und präzise miteinander kommunizieren, ansonsten weiß der, der die Figuren bewegt, nicht, wann das Kind am Tablet auslöst und es sind Hände im Bild zu sehen. Im Prozess wird sozialer Austausch ermöglicht und das Wir-Gefühl kann wachsen.

einen Trickfilm nach ihren Vorstellungen. Ihre Geschichten, von ihnen gemalte Figuren und Hintergründe sind Inhalt des Trickfilms, den sie am Ende des Prozesses mit anderen Kindern, Eltern, Freunden ansehen und auf einer DVD mit nach Hause nehmen können.technisch: Die technische Handhabung

individuell: Die Schüler/innen erstellen

 der App ist grundsätzlich einfach, jedoch gibt es erweiterte Funktionen (Effekte, Tonaufnahmen, die sich nicht sofort erschließen, bei denen die Kinder probieren müssen oder können). Diese sollten ihnen auch erklärt werden. Durch das Ausprobieren erlangen sie technisches Know-how und können verstehen, wie sie Medien nutzen können. Viele Funktionen an iPads sind sich ähnlich. Der Button zum Exportieren sieht in allen Apps gleich aus. Sie lernen also auch für andere Apps mit.

# Didaktische Eckpunkte des mobilen Lernens

- informelles Lernen integrieren
- Episoden situierten Lernens schaffen
- Lern- und Medienkontexte generieren
- Kommunikationsbrücken und Kommunikationsketten schaffen
- 

### Tipps zur Zielüberprüfung:

Ein Fragebogen mit einfach gestellten Fragen zur Einheit "Tablets an der Grundschule".

 Beispiel: "Wie ist die Bedienung von Lego Movie Maker für dich gewesen?" $\blacksquare$  einfach

mittel

# schwierig

 Kinder, die früher als die anderen fertig werden, können sich mit einem Fragezettel gegenseitig interviewen. Und dort zum Beispiel erklären, wie die Lego Movie Maker App funktioniert oder warum viele Einzelbilder nötig sind, um einen Film zu machen. Oder sie erzählen die Geschichte noch einmal nach. Berichten, was an der Arbeit besonders schwer oder leicht war.

Die Methode Trickfilm lässt sich für viele unterrichtsbezogene Themen nutzen.Im Sachkundeunterricht bspw. sollen die

Didaktische Varianten

Schüler/innen ausgewählte Naturphänomene fachlich gesichert beschreiben und erklären können. Am Beispiel von verschiedenen Tieren (Gepard, Hamster, Riesen-Schildkröte, Honigbiene) lässt sich sehr einfach ein Wettrennen produzieren, bei dem die Tiere in der Reihenfolge ihrer Schnelligkeit ins Ziel kommen. Die Kinder suchen sich auf www.tierchenwelt.de ein Tier heraus und malen es in einer bestimmten Größe, damit es später im Trickfilm passt (zu empfehlen ist eine Höhe von 5 cm), finden dann auf der Seite heraus, wie schnell jedes Tier ist und gestalten dann ihr Wettrennen. Dafür brauchen sie eine Rennstrecke als Hintergrund mit Start und Zieleinlauf und ihre Tiere (pro Rennen sollten nur 4 Tiere gegeneinander antreten).

 Geräusche sind dabei nicht nötig; das verkürzt die Produktionszeit.

Karen Schönherr